# Platform Validation on VMware Marketplace

Solution Test Packaging Guidelines for Publishers

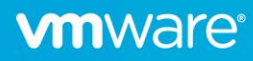

# Table of contents

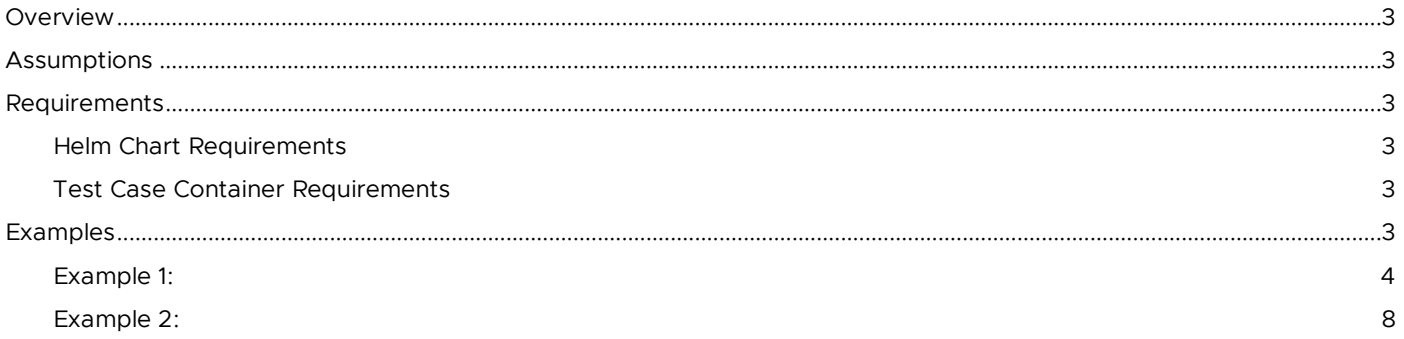

# **Overview**

This document shows VMware Marketplace publishers how to submit their solution in a Kubernetes form-factor to VMware Marketplace Platform Validation (PV) Pipeline Engine. This document also outlines a set of guidelines for publishers to follow when packaging their solution/application-specifics tests in 'Test Case Container image' and running that container image on the VMware Marketplace Platform Validation (PV) Pipeline Engine.

# **Assumptions**

- Each solution is packaged as Kubernetes form factor with artifact-type as Helm Chart
- All the Docker images referenced in the Helm Charts are stored in a public registry
- Each solution may optionally provide a single test case container image. This container image when launched will run a battery of tests against a previously deployed Helm chart
- The test case container image should also be stored in a public registry and accessible to VMware
- Multiple versions of the solution/application can choose to use the same test case container image or different version of test case container image
- Publisher test case container image is not accessible to Consumers
- Terms "Solution" & "Application" are used interchangeably in this document

## **Requirements**

Publisher to provide two things:

- 1. (Must) Solution as Helm chart and any additional helm-install options
- 2. (Optional) Test Case Container image and associated parameters to launch the test cases

#### Helm Chart Requirements

The deployed application must have one and only one Kubernetes Service deployed as Load Balancer. If no services or more than one is set as Load Balancer, the PV test run will be aborted. Currently the VMware Marketplace PV Pipeline Engine does not support applications deployed with ingress.

#### Test Case Container Requirements

Publishers to provide a standalone self-contained test container image. Publishers are free to choose the base-image and testframework.

The container must:

- Run the battery of tests. Test Cases must be packaged in the image such that a docker run should trigger execution of all test cases one after the other
- Return status code=0 when the tests pass or another value otherwise
- Expose logs and errors to STDOUT, STDERR respectively

The container optionally can:

- Leverage the Kubernetes config file that can be found at /tmp/kubeconfig. VMware Marketplace Platform Validation Pipeline Engine will mount the kubeconfig.yaml file of the pertaining cluster as /tmp/kubeconfig. With it, the Publisher can introspect the environment where the application is being run
- The container should use the networking directly from the host. The VMware Marketplace Platform Validation Pipeline Engine will add the "--network=host" option by default to the docker run command
- Any additional parameters that need to be added to docker run command, should be given in the "Test Case Launch Options" field of the VMware Marketplace UI. (see Figure-3)
- Place a single *[xUnit](https://xunit.net/)* or any format report in /tmp/output/reports. VMware Marketplace Platform Validation Pipeline Engine will pick it up from this location & provide an option to download from VMware Marketplace (see Figure 4)

### **Examples**

The following examples will show how to run the application and tests locally and how they will map to the continuous validations in VMware Marketplace. The examples used here are based on open source Bitnami packaged applications.

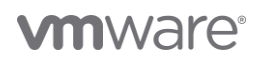

## Example 1:

In the VMware Marketplace UI navigate to Publish->Solution workflow to create a new listing. Here select "Distributed Solution" to allow validation to select form-factor. Publishers can select the Kubernetes Form-Factor with Artifact as Helm-Chart. See Figure 1 below:

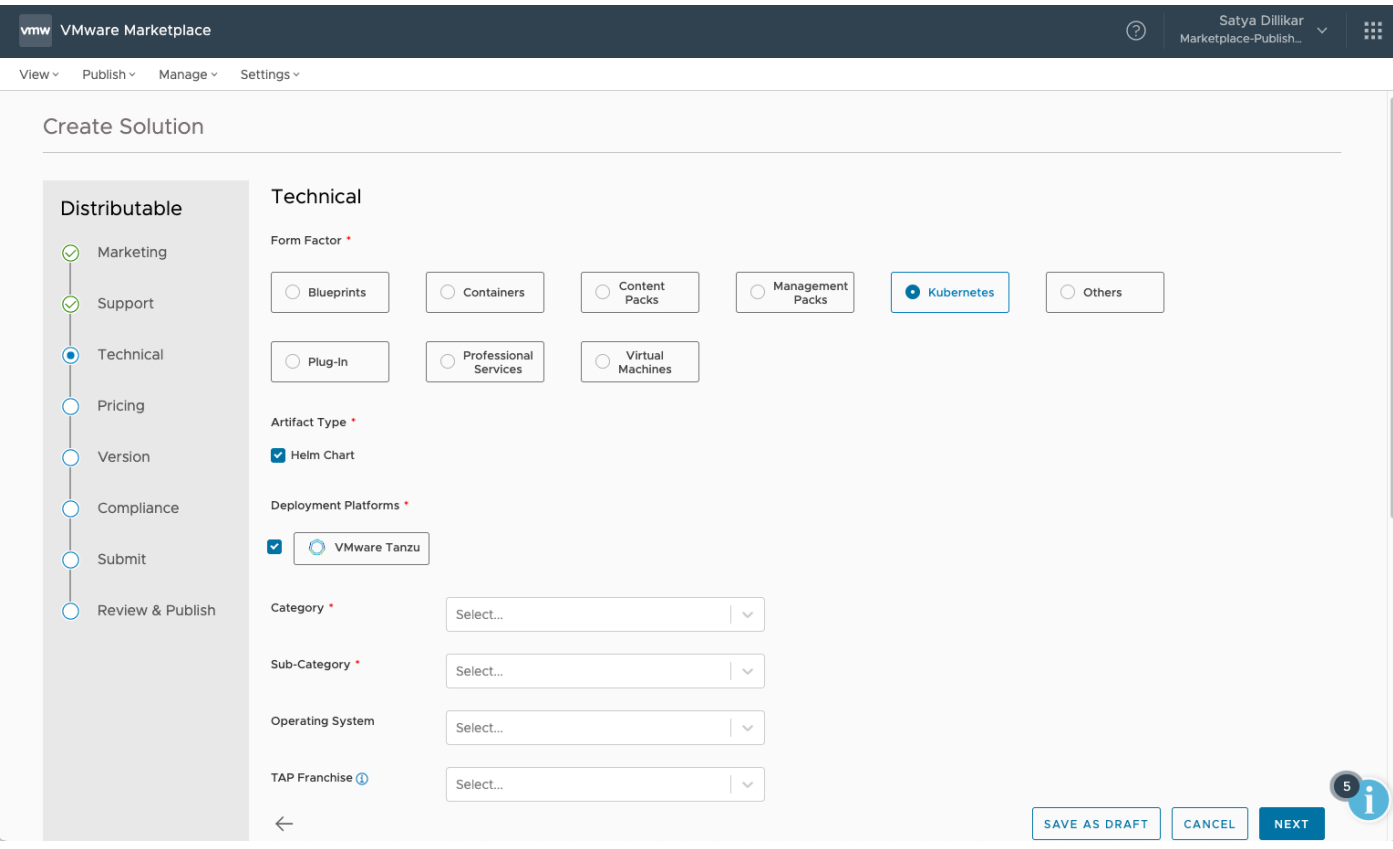

*Figure 1: Form Factor & Artifact Type*

Helm-Chart:

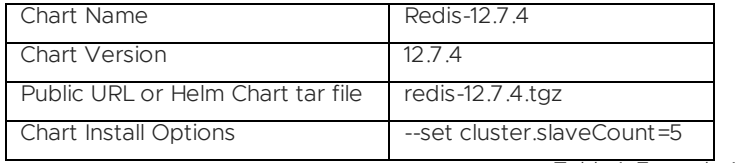

*Table 1: Example-1 Helm Chart*

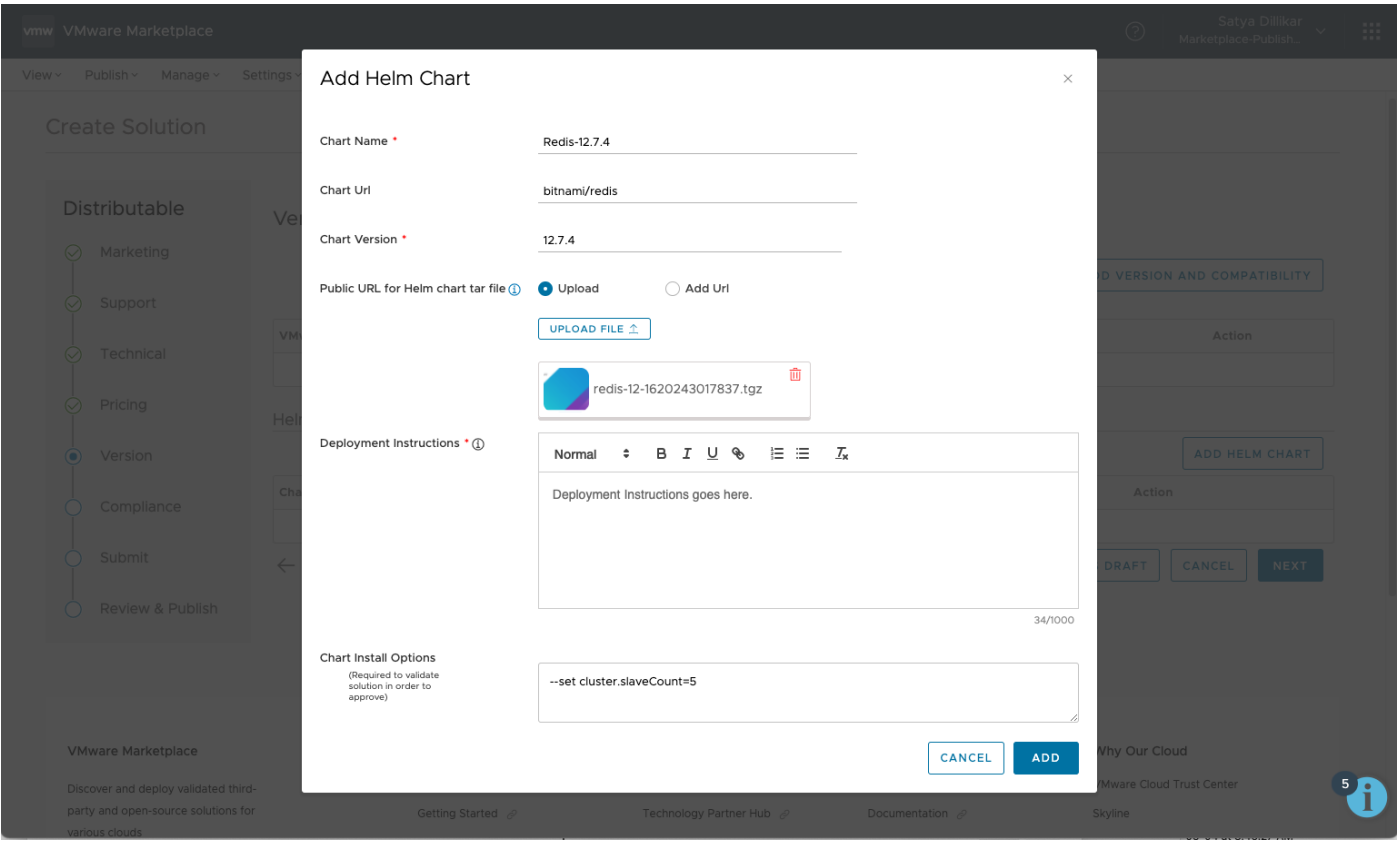

#### *Figure 2: Add Helm Chart*

## Test Case Container

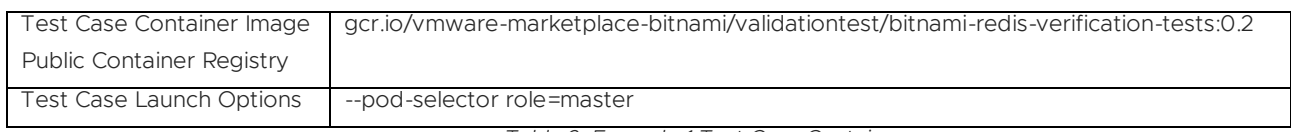

*Table 2: Example-1 Test Case Container*

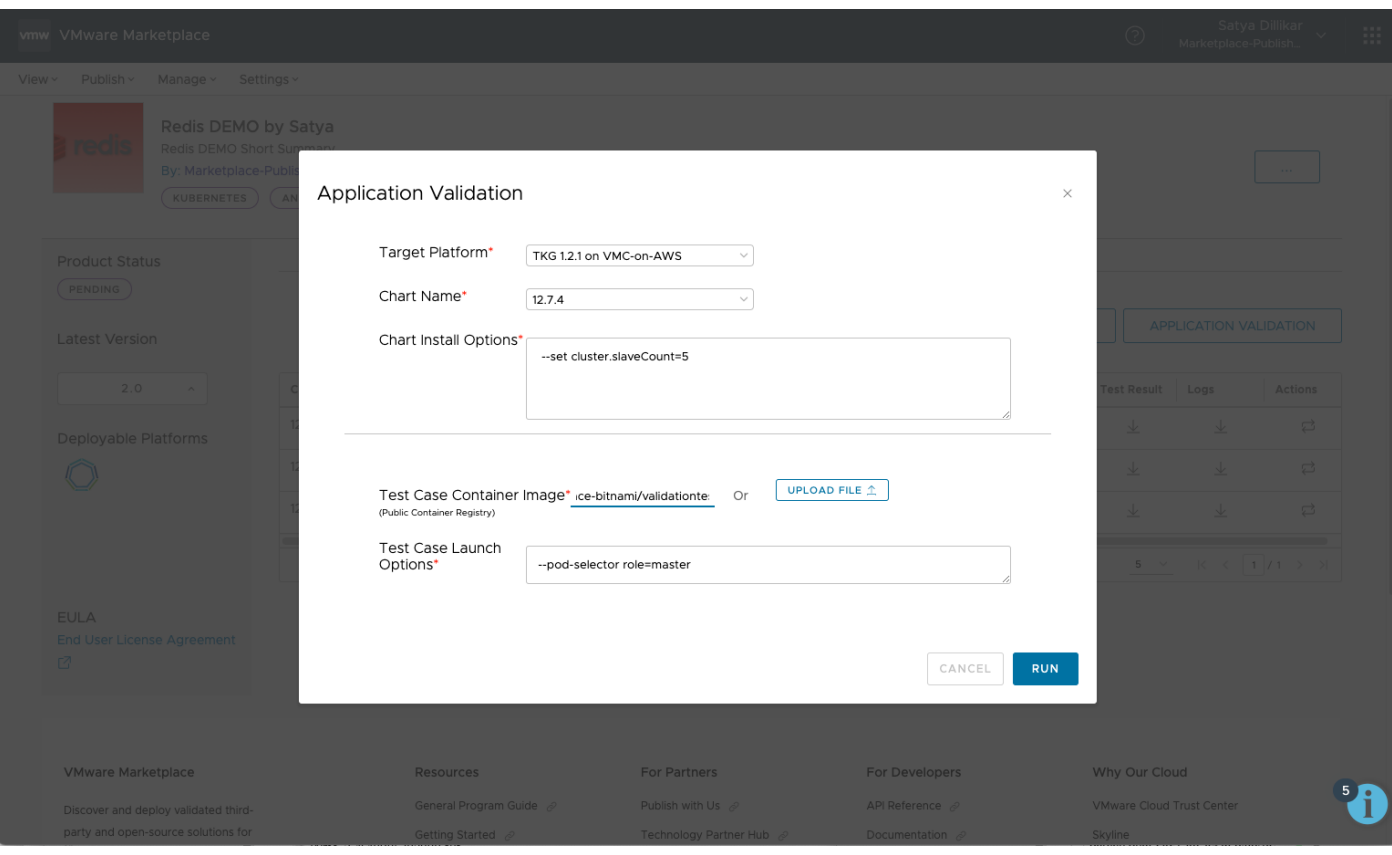

*Figure 3: Application Specific Validation*

Final Validation (Publisher Only) View

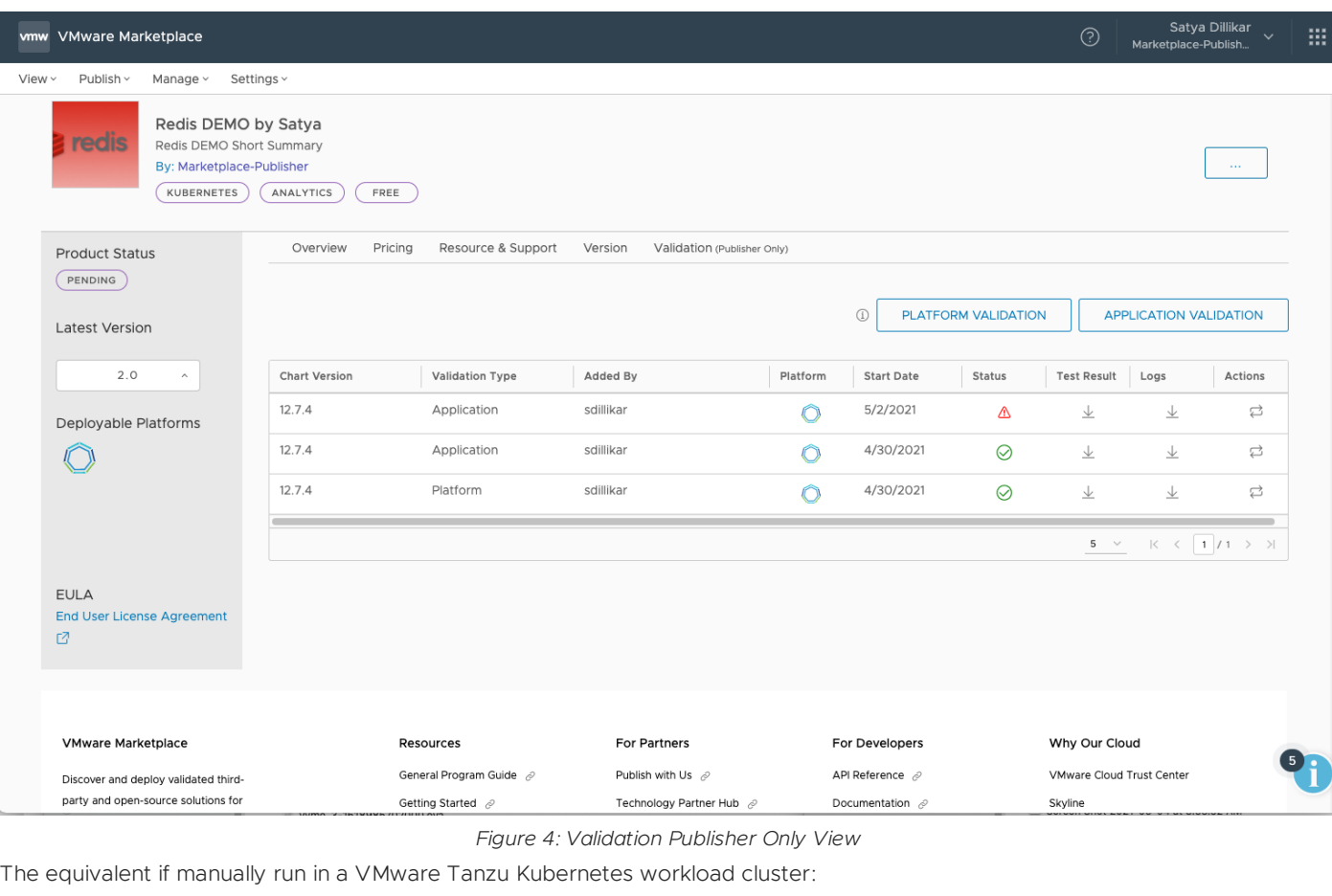

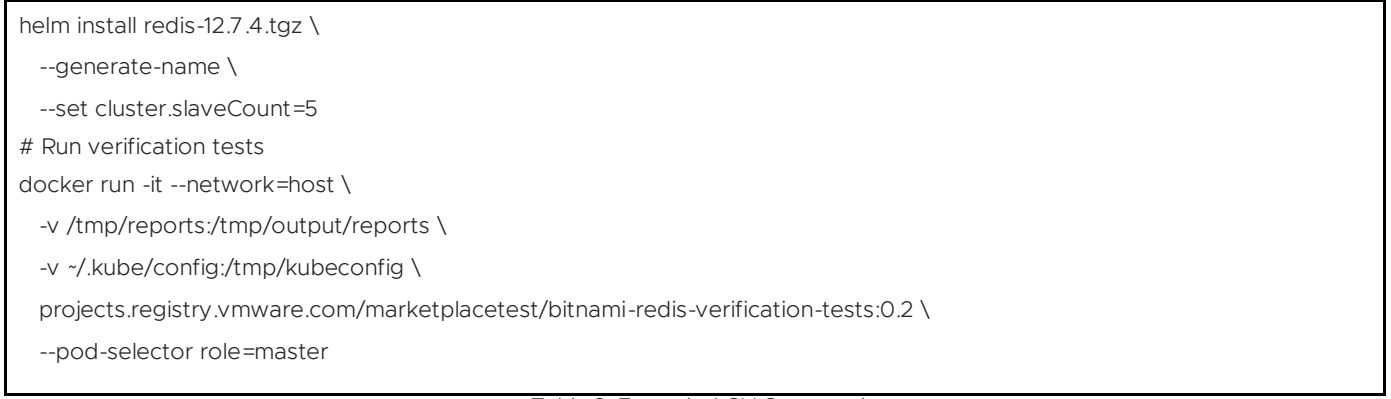

*Table 3: Example-1 CLI Commands*

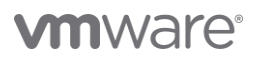

## Example 2:

Helm-Chart

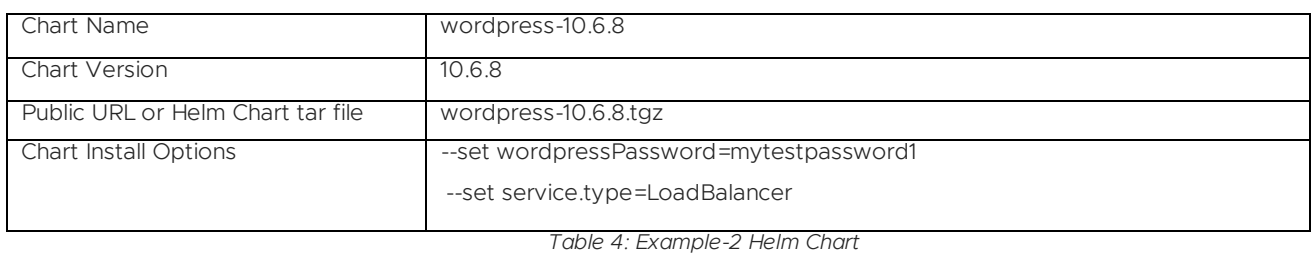

Test Case Container

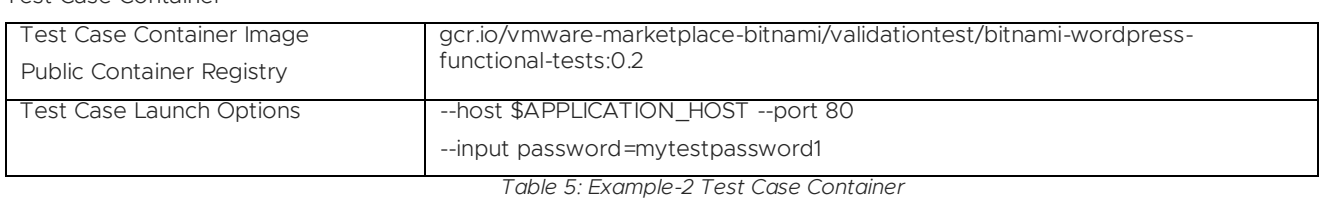

The equivalent manual commands:

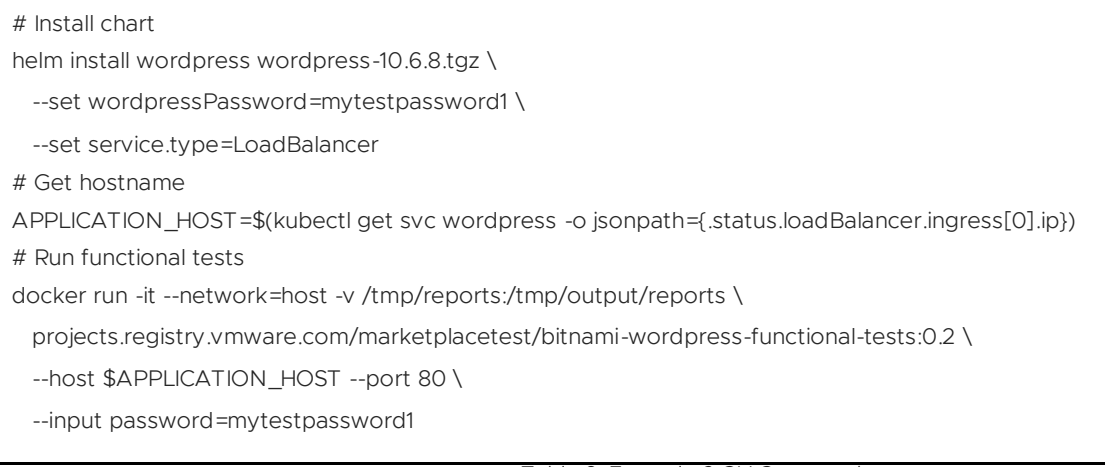

*Table 6: Example-2 CLI Commands*

The VMware Marketplace Platform Validation Pipeline will automatically fetch the application IP-address and populate the environment variable \$APPLICATION\_HOST

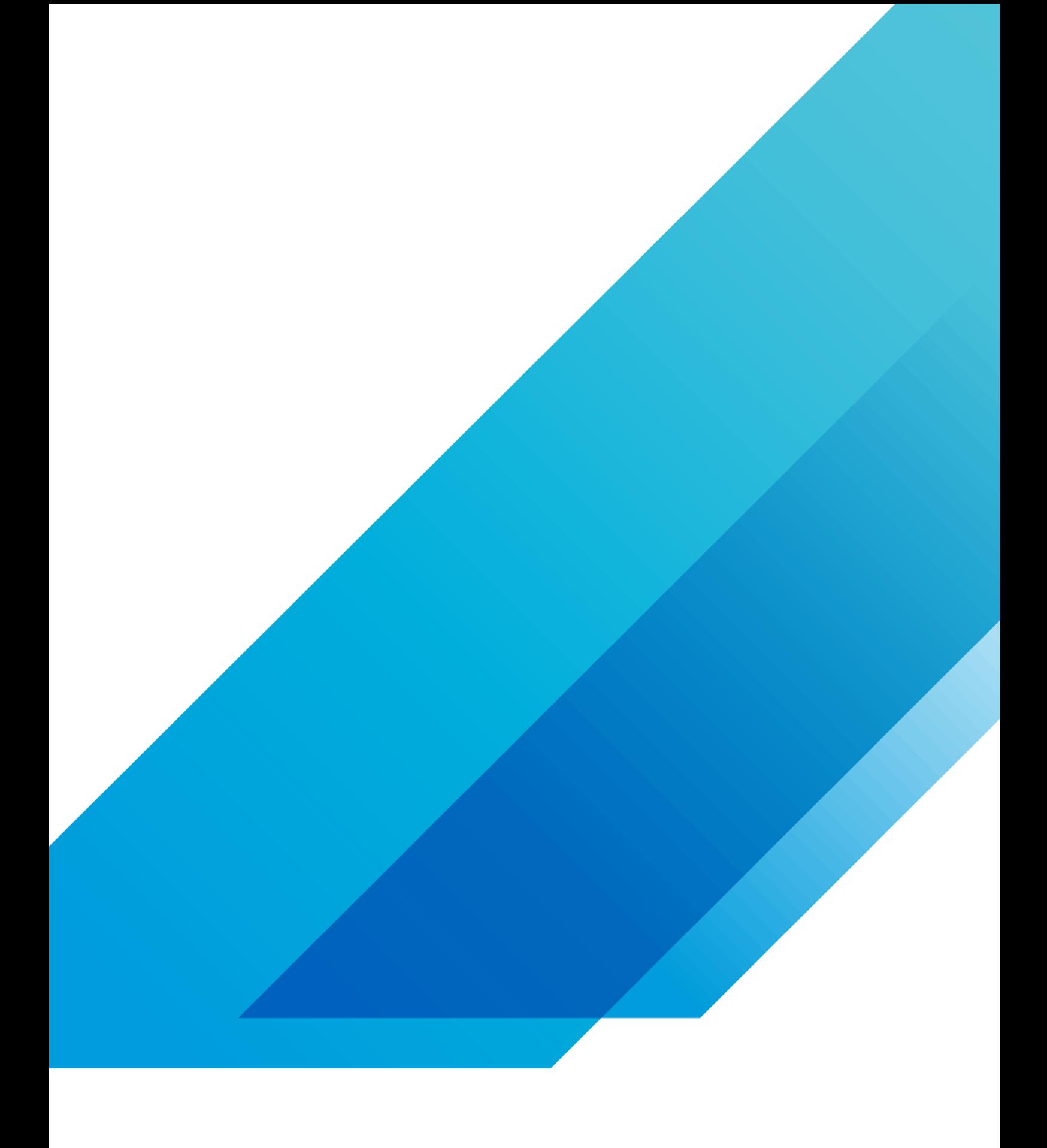

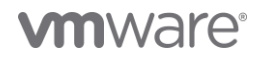

**VMware, Inc.** 3401 Hillview Avenue Palo Alto CA 94304 USA Tel 877-486-9273 Fax 650-427-5001 vmware.com Copyright ©2020 VMware, Inc.<br>Ill rights reserved. This product is protected by U.S. and international copyright and in